## **Инструкция для скачивания учебной версии 1С**

Для локального развертывания нужно:

- 1. Скачать учебную платформу 1С отсюда: <http://online.1c.ru/catalog/free/28765768/> windows <http://online.1c.ru/catalog/free/28766057/> mac
- 2. Студент выбирает свою операционную систему и скачивает нужный дистрибутив 3. Установка:
- 

Распаковываем архив, Заходим в папку,

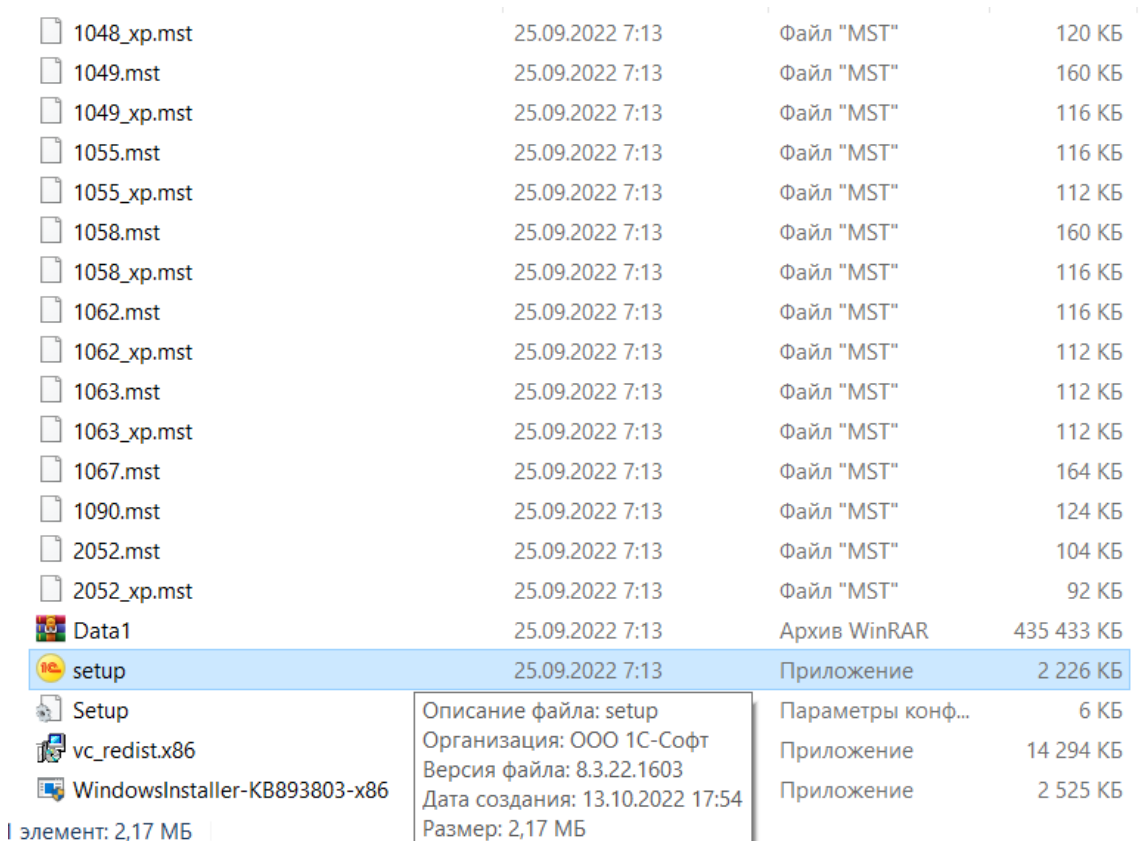

## Кликаем 2 раза по setup (приложение),

Устанавливаем программу, ничего в настройках не меняем

- 4. Скачать архив информационной базы 1С [https://drive.google.com/file/d/1KExMwctxER3PT3wjkTvRwsi5C\\_ZJfhLM/view?usp=sha](https://drive.google.com/file/d/1KExMwctxER3PT3wjkTvRwsi5C_ZJfhLM/view?usp=sharing) [ring](https://drive.google.com/file/d/1KExMwctxER3PT3wjkTvRwsi5C_ZJfhLM/view?usp=sharing) -пустая демо-база [https://drive.google.com/file/d/1H4pM4hLF6o7GvV0GBQ2ucalCzR3d1uRh/view?usp=sh](https://drive.google.com/file/d/1H4pM4hLF6o7GvV0GBQ2ucalCzR3d1uRh/view?usp=share_link) [are\\_link](https://drive.google.com/file/d/1H4pM4hLF6o7GvV0GBQ2ucalCzR3d1uRh/view?usp=share_link) -демо-база с данными
- 5. Архив нужно скачать, распаковать и указать путь до этой папки в пункте 6.
- 6. Запустить 1С (2 клик по значку 1С), выбрать Добавить Добавить существующую информационную базу и указать путь к предварительно распакованному архиву с базой (каталог информационной базы)

## Добавление информационной базы/группы

Добавление информационной базы в список:

○ Создание новой информационной базы

Создание информационной базы из поставляемой конфигурации, поставляемой демонстрационной базы или создание пустой информационной базы без конфигурации

• Добавление в список существующей информационной базы

Включение в список ранее созданной информационной базы, расположенной на веб-сервере (в интернете), на данном компьютере, в локальной сети или на сервере 40-Decembrieshe

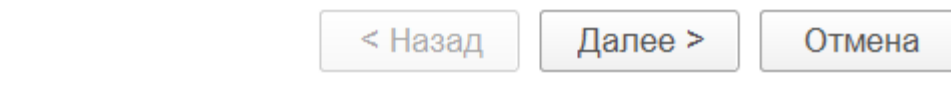

## Добавление информационной базы/группы

Укажите наименование информационной базы:

×

Информационная база #1 Выберите тип расположения информационной базы: • На данном компьютере или на компьютере в локальной сети Каталог информационной базы: C:\Users\fhrcb\OneDrive\Документы\InfoBase ... На веб-сервере C:\Users\fl Адрес информационной базы: https://example.com/infobase Дополнительно... На сервере 1С: Предприятия Кластер серверов: Server Имя информационной базы: InfoBase

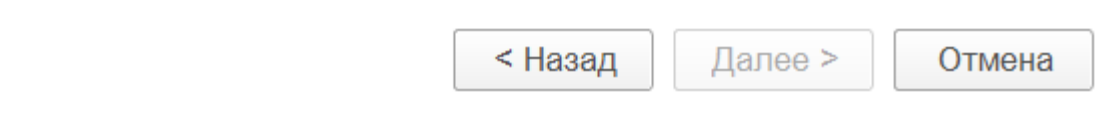